## **OFICINA VIRTUAL (Acceso identificado)** <u>https://oficinavirtual.ugr.es/ai/</u>

## **4. ENROLMENT RECEIPT**

| nicio Cambiar Clave Contacto Ayuda 🕐          | Salir 😃                    | Usuario: SOF |           |
|-----------------------------------------------|----------------------------|--------------|-----------|
| Aplicaciones                                  |                            |              |           |
| Aplicación 🕥<br>Planes de Estudios            | Área 🜍<br>Grado y Posgrado | Favorito     |           |
| Portal de Programas de Intercambio            | Movilidad                  |              |           |
| Prácticas Erasmus+                            | Movilidad                  | * Here y     |           |
| [RedUGR-SOR] Servicios Online de RedUGR       | Trámites CSIRC             | are able     |           |
| Reserva de Pistas Deportivas                  | Servicios                  |              |           |
| Resguardo de Matrícula                        | Grado y Posgrado           | check t      | check the |
| Solicitud de Admisión a estudios de Doctorado | Acceso a UGR               | Course       | c i       |
| Solicitud de Becas Propias                    | Becas, Ayudas y Subve      | r 🕂          |           |
| Solicitud de Bonobus                          | Becas, Ayudas y Subve      | which y      | yoı       |
| Página 4 de 5 🖸                               | Mostrando                  | are enro     | 110       |

Example of a RESGUARDO DE MATRÍCULA

## Check carefully the codes you are enrolled in, the codes and the group

(*Vez, Gru and Mat* are ítems which are important for local students but not for Exchange students)

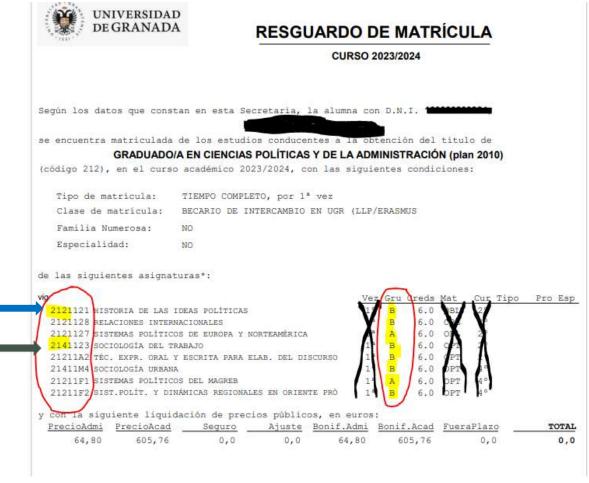

Bachelor degree in Political Sciences and Administration

Bachelor degree in Sociology